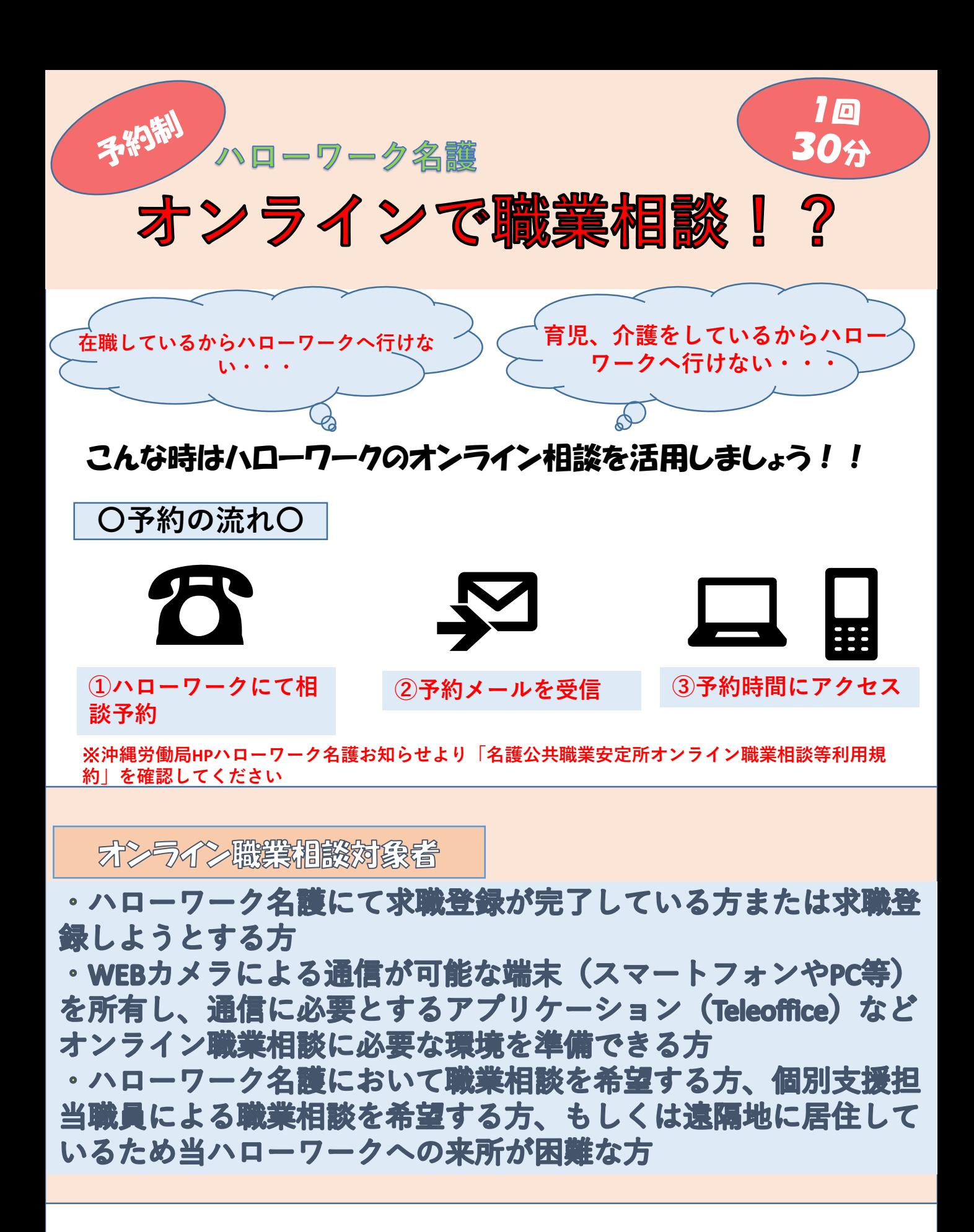

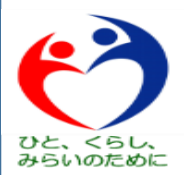

## 接続方法については裏面に記載があります。

**ハローワーク名護 職業相談部門 TEL:0980-52-2886**

# **オンライン職業相談開始方法(Tele Officeを使用します)**

## **■PC、スマートフォンでのアクセス方法**

※**事前にmeetingmanager@online-sodan2022.to.ideep.com からのメールを受信できるように設定して下さい。** ※**機種や設定によって表示が変わる場合があります。**

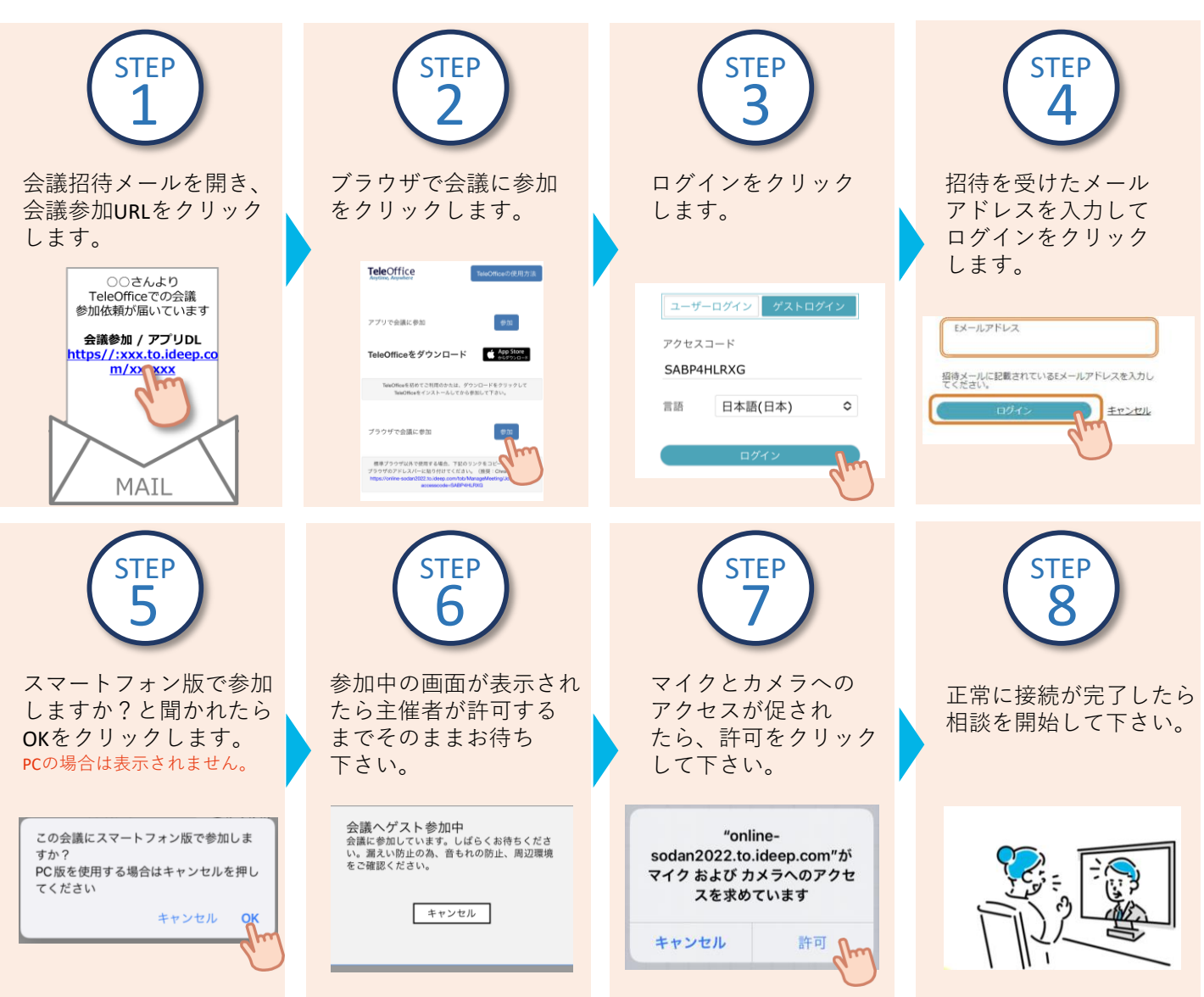

※ハローワークでマイページ登録の際に届け出たメールアドレスを使用します。メールアドレスの登録がない、メールアドレス使用不可等 の場合、ハローワークまでご相談ください。

### **■ブラウザ版TeleOffice動作環境**

**オペレーティングシステム : Windows8.1,Windows10,MacOS,iOS,Android** 

#### ウェブブラウザー

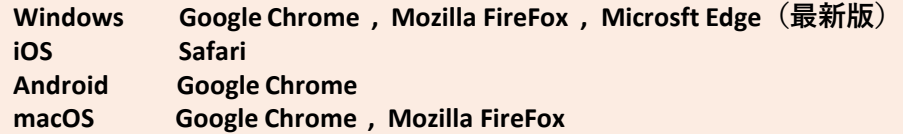

#### **事項 注意**

- 本サービスを利用するに当たっては、利用規約に同意が必要です。
- 利用する際の機器の設定等は、ご自身でご準備ください。
- 通信料等は自己負担となります。
- 利用時に生じたネット上のトラブル等も、自己責任となります。